# **新北校園通 APP 開通學雜費繳費 說明手冊**

## **更新日期:2021 年 02 月 19 日版**

marian di Santa Baratan (

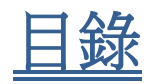

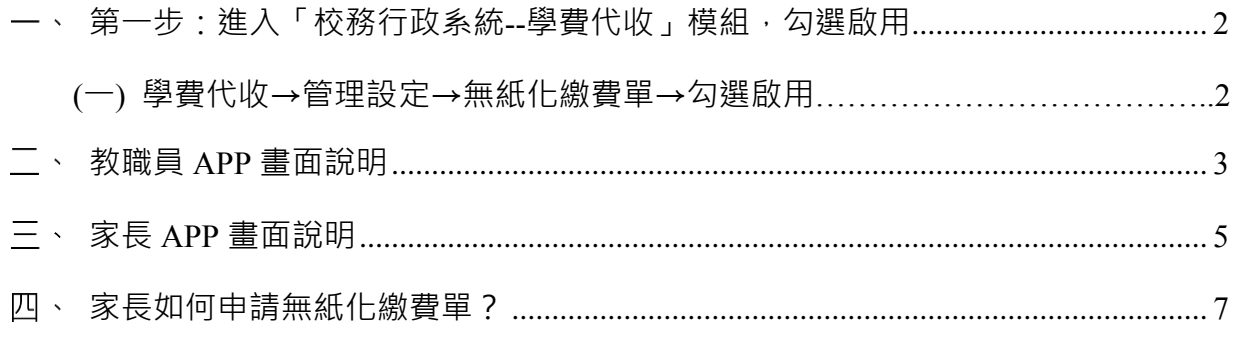

#### <span id="page-2-0"></span>**第一步:進入「校務行政系統--學費代收」模組,勾選啟用**

<span id="page-2-1"></span>**(一)學費代收→管理設定→無紙化繳費單→勾選啟用**

mi

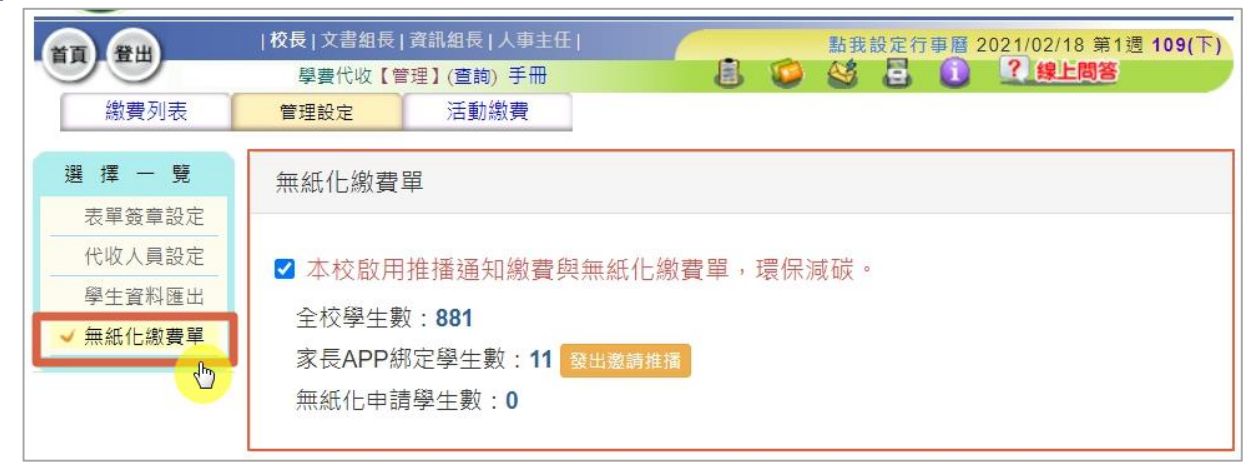

**到這裡就完成系統上的設定了,接下來請看 APP 上的效果囉!!!**

**schoolsoft** 

millin

#### <span id="page-3-0"></span>**教職員 APP 畫面說明** 首頁/學雜費繳費 えいしょう しょう 織費單列表 きょう しんしょう 織費單内容 點選進入繳費單列表 | 學校目前的繳費單都會在此呈 點單據名稱可查看單據內以班 級為統計之統計數字現,並統計應繳/優免/已繳/未 繳/申請無紙化的各人數統計  $10:01$  $-$  4G  $\blacksquare$  $10:01$  $nI$  4G  $I$  $10:02$  $ul$  4G  $\blacksquare$ ■器 三 新北市 ■民小學 ⊕ 冊 學雜費繳費 學雜費繳費 02月18日 星期四 [教師] 新北市110年度國小冬令雙語學習營(第二階段) □ APP安裝 12人 ■無紙化 0人 繳費起訖日 2021-01-14~2021-01-18 ●應繳 17 ●優免 0 ●已繳 17 ●未繳 0 2 無紙化 0 國小雙語冬令營(候補) 図  $2021 - 01 - 25 - 2021 - 01 \rightarrow$  $\Rightarrow$ 画  $\sqrt{a}$ ●應繳0●優免0●已繳0●未繳0 ●無紙化0 優免 已缴 未缴 型無紙化 應繳 我的圖書館 成績查詢 教師請假 教學課表  $\bar{7}$  $\,$  0  $\,$  $\overline{7}$  $\,$  0  $\,$ 其他人員  $\circ$  $\rightarrow$ 110年寒假課後留園  $\overline{ }$ 四年三班  $\mathbf{1}$  $\circ$  $\overline{1}$  $\circ$  $\theta$  $\,$ 21-01-25~2021-01-31  $\frac{1}{2}$  $88$ **IR** r<del>.</del> ●應繳0●優免0●已繳0●未繳0 →無紙化0 四年四班  $\overline{1}$  $\circ$  $\mathbf{1}$  $\circ$  $\circ$  $\rightarrow$ 健康照護 學生查詢 學生出缺 午餐管理 网年五班 新北市110年度國小冬令雙語學習營(第二...  $\overline{1}$  $\Omega$  $\overline{1}$  $\Omega$  $\Omega$  $\rightarrow$ 2021-01-14~2021-01-18  $\left\langle \right\rangle$ 四年六班  $\overline{1}$  $\circ$  $\overline{1}$  $\circ$  $\circ$  $\rightarrow$ ●應繳 17 ●優免 0 ●已繳 17 ●未繳 0 ●無紙化 0 ြာ ক্লি  $\mathbb{F}$ 五年一班  $\overline{1}$  $\theta$  $\overline{1}$  $\circ$  $\Omega$  $\rightarrow$ 109學年寒假課後班(補單) 訊息通知 場地預約 學雜費等 設備維修 五年二班  $\overline{1}$  $\circ$  $\mathbf{1}$  $\,$  0  $\,$  $\circ$  $\rightarrow$  $\overline{ }$ 2021-01-13~2021-01-16 五年四班  $\overline{2}$  $\circ$  $\overline{2}$  $\circ$  $\circ$  $\rightarrow$ ●應繳2●優免2●已繳1●未繳1之無紙化0 4  $\overline{\mathbf{z}}$  $\mathbb{R}$ 88 五年六班  $\mathbf{1}$  $\mathbf{0}$  $\overline{1}$  $\mathbf{0}$  $\mathbf{0}$  $\,$ 109學年度第2學期幼兒園註冊費 六年四班  $\mathbf{1}$  $\circ$  $\overline{1}$  $\circ$  $\circ$  $\rightarrow$ 教師研習 新北學 Bar 校務行政 親師生平台 2021-01-09~2021-01-17  $\mathcal{P}$ ●應繳 58 ●優免 0 ●已繳 44 ●未繳 14 → 無紙化 0 血 尾目 109學年度寒假育樂營 2021-01-07~2021-01- $\mathcal{P}$ 學校查詢 我的證件 ●應繳 92 ●優免 79 ●已繳 75 ●未繳 17 / 無紙化 0 1月課後班及109學年寒假課後班  $\mathcal{P}$ 2021-01-06~2021-01-15 ●應繳 184 ●優免 167 ●已繳 111 ●未繳 73 →無紙化 0 新北市110年度國小冬令雙語學習營 燮 命<br>校務大小事  $\left(\underline{q}\right)$ 2021-01-05~2021-01-11  $\mathcal{P}$ 首頁 教育放送臺 ●應繳 361 ●優免 5 ●已繳 271 ●未繳 90 后無紙化 0

### **schoolsoft**

**Francis** 

#### 新北校園通 APP 學雜費繳費

-7

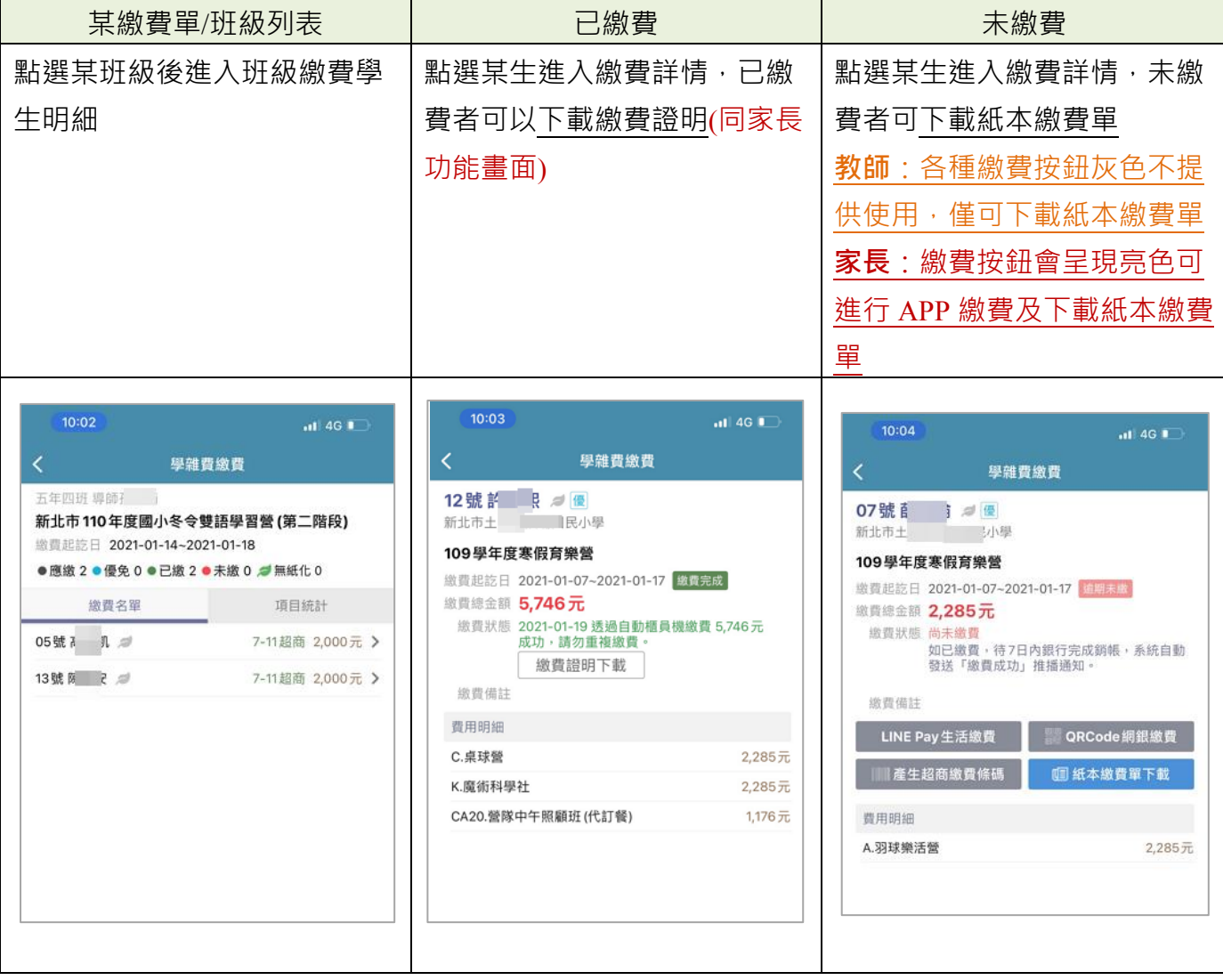

#### <span id="page-5-0"></span>**家長 APP 畫面說明**

à.

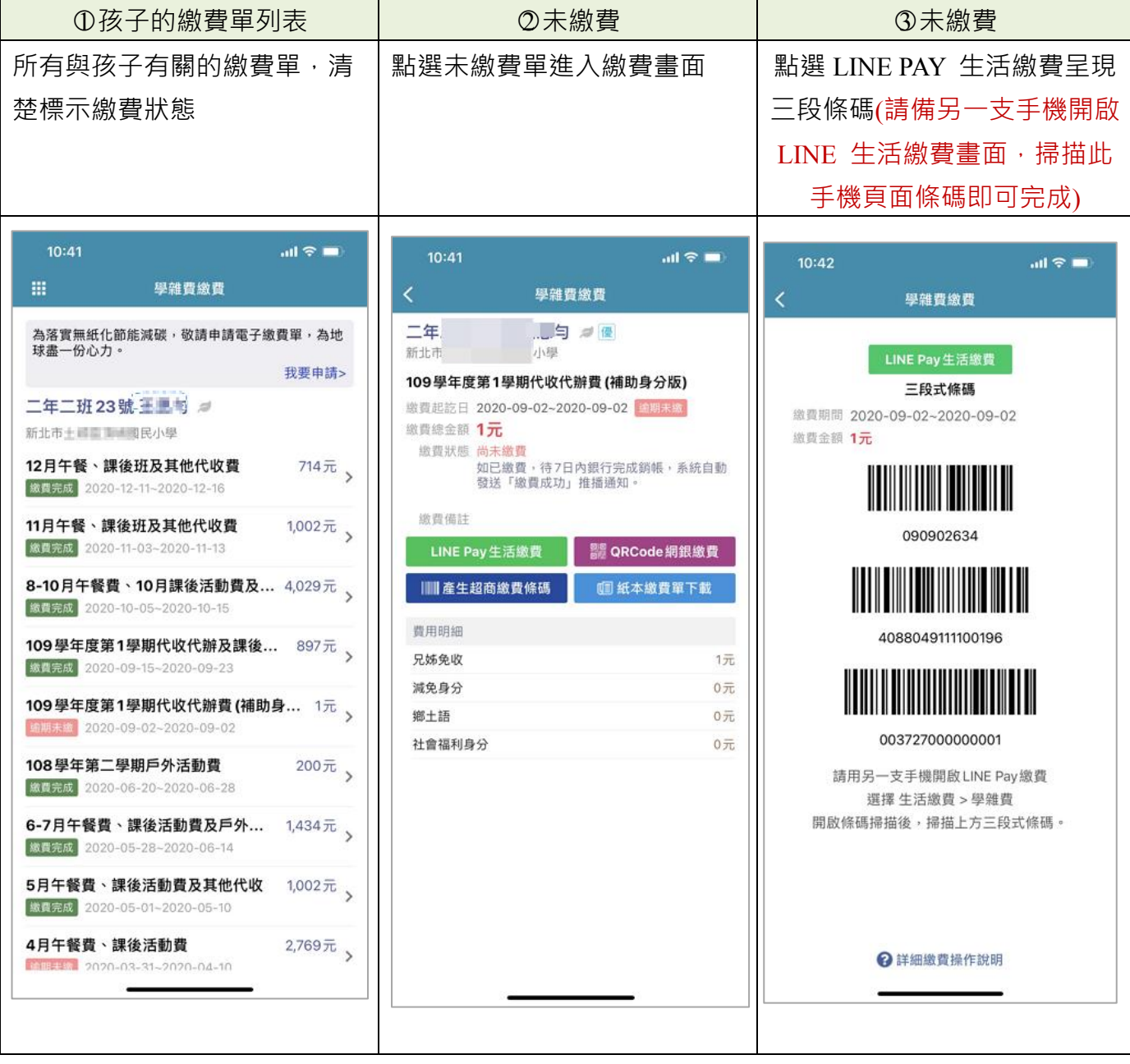

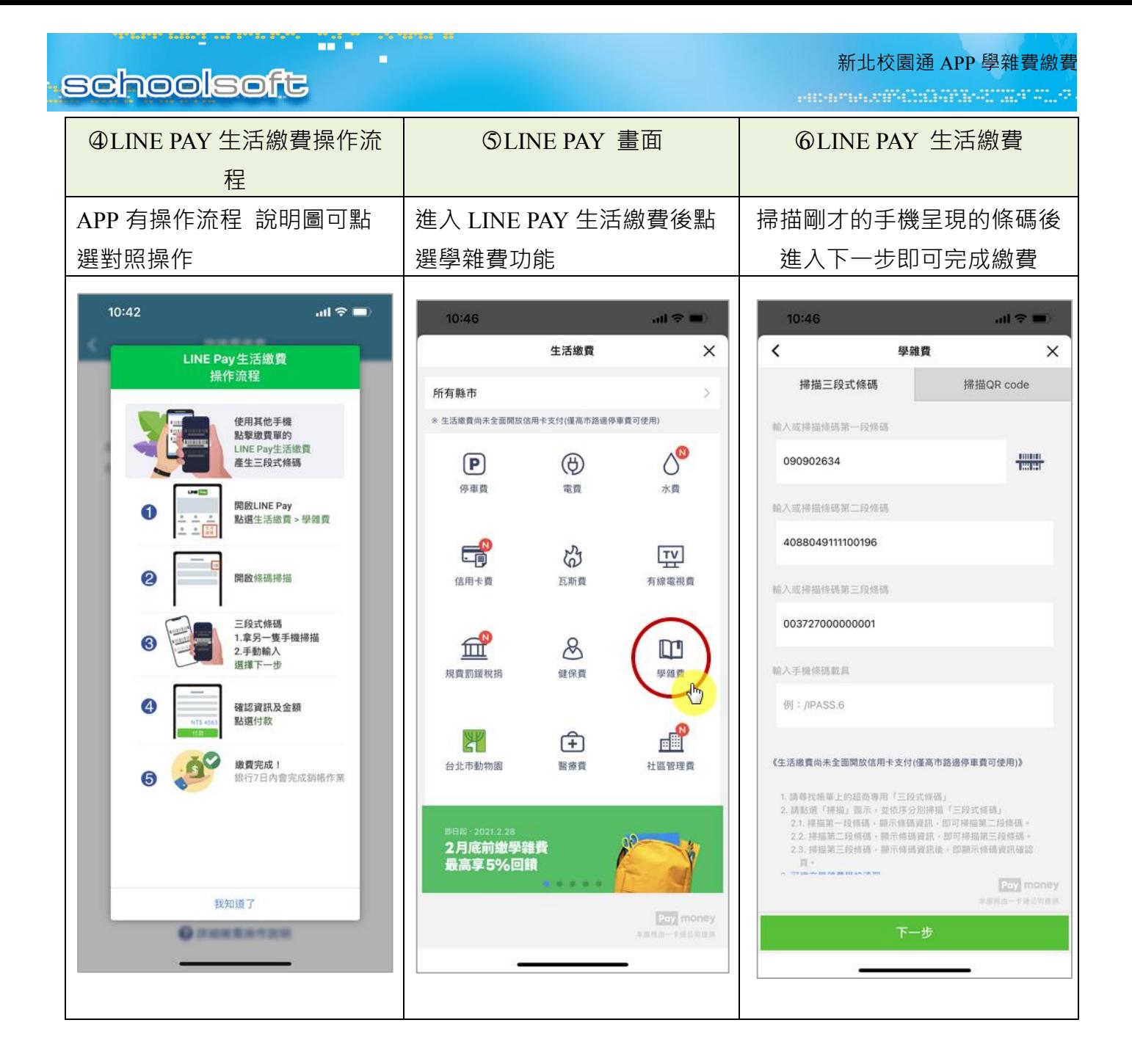

**schoolsoft** 

#### <span id="page-7-0"></span>**家長如何申請無紙化繳費單?**

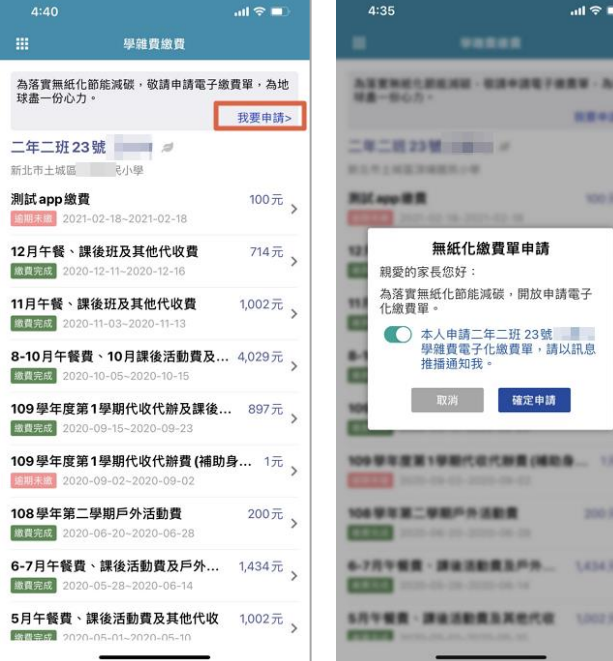

家長在畫面上按下我要申請後 會出現左側畫 面,出現後完成確認申請即可 申請後:可以收到繳費單推播通知,學校印製 繳費單時可以選擇不列印已申請無紙化繳費單 家長之繳費單。